# INSTALL INTERLAB CLIENT

## 1. DOWNLOAD THE INTERLAB CLIENT

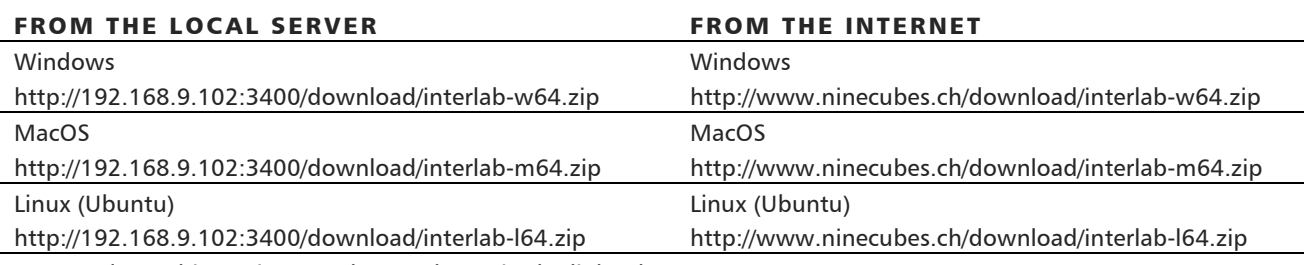

You need a 32-bit version? Replace 64 by 32 in the links above.

### 2. EXTRACT ZIP FILE

After Download, extract the ZIP file to your documents folder.

#### 3. START INTERLAB

At the training you start the client with doubleclick on InterLAB.exe Your trainer will give you further instructions for login (server & session key).

## SECURITY WARNING?

Windows or MacOS might not allow to start the client as it was downloaded from the web. In this case…

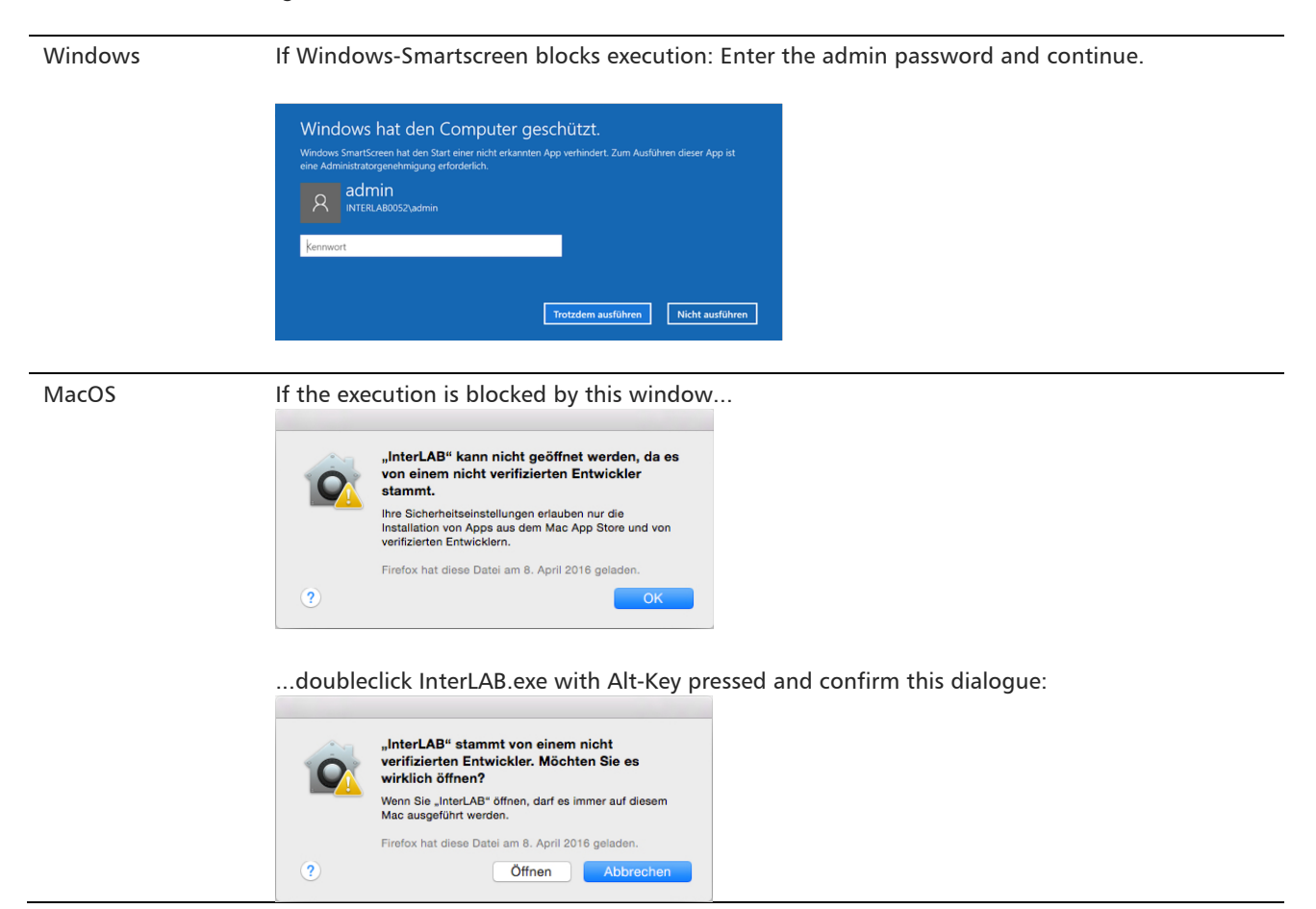

## SYSTEM REQUIREMENTS FOR GAME CLIENT

## A. HARDWARE REQUIREMENTS

Use computers/laptops that have at least the following specs (the higher the better)

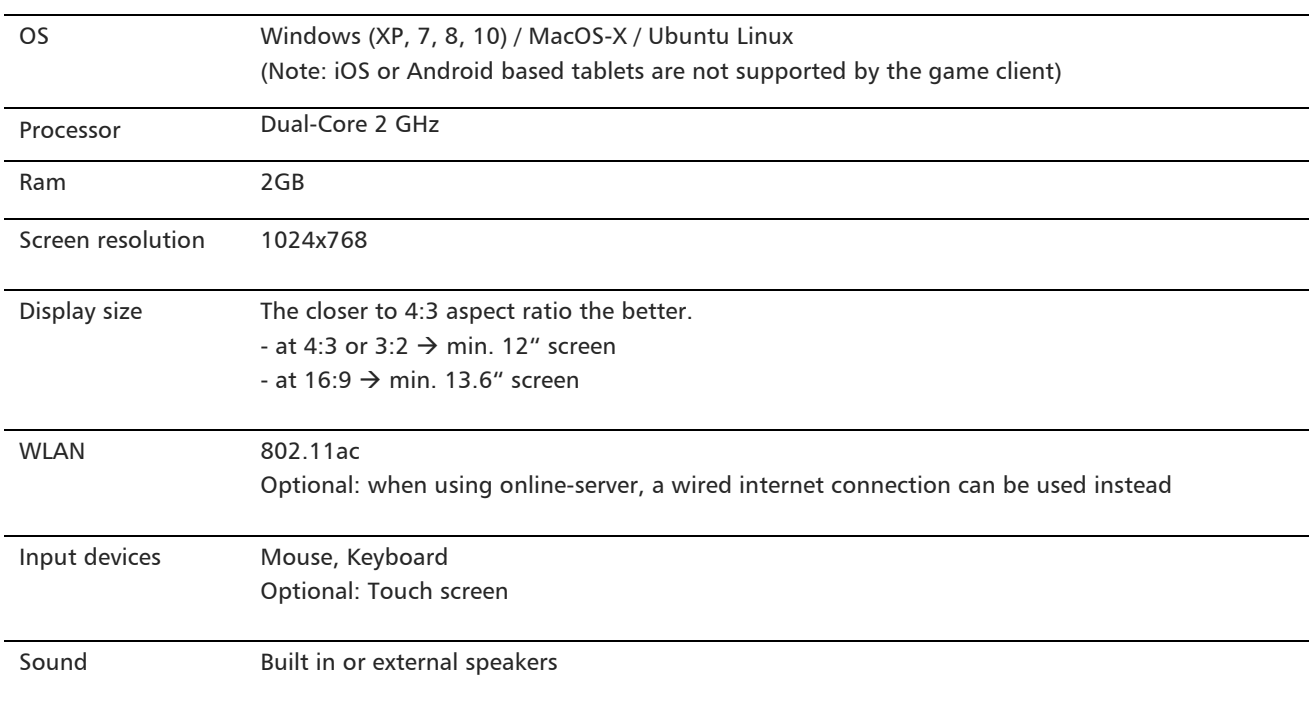

### B. REQUIRED PERMISSIONS

For installation and game play the following rights have to be granted on the device's operating system

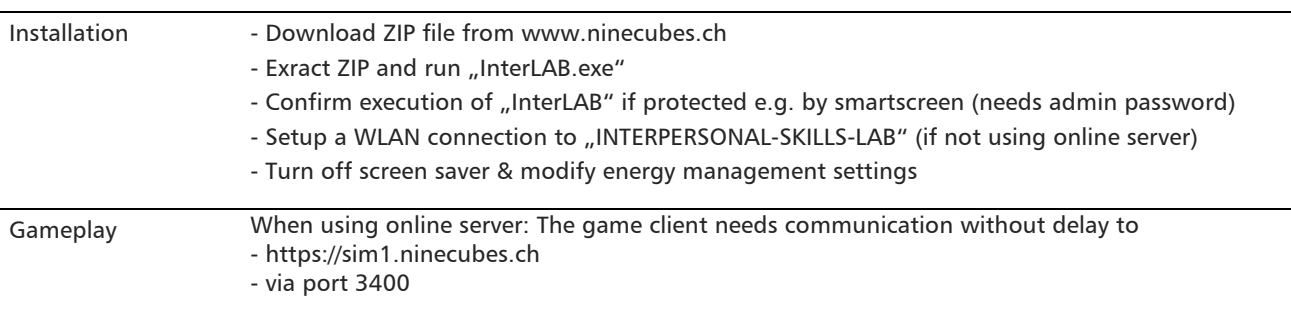

If any of the above permissions are limited (e.g. by firewalls, by limited user rights,...) gameplay is NOT possible.

## C. PLEASE ADJUST THE FOLLOWING SETTINGS

in order to have the highest immersion into the game

- turn off screen saver
- computer shall never go to sleep/suspend/off mode when not used
- set speaker volume to loud

BOOST YOUR PERFORMANCE. **[NUERLAB X**] interpersonalSkillsLAB.ch